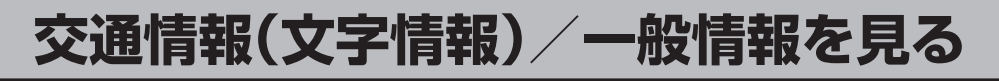

## **1** F–48手順 **<sup>1</sup>** 〜 **<sup>3</sup>** に従って操作し、 戻る をタッチする。

z「選局する」F–52

:受信番組が設定され、FM多重画面に戻ります。

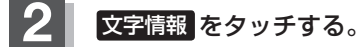

:文字情報の目次画面が表示されます。

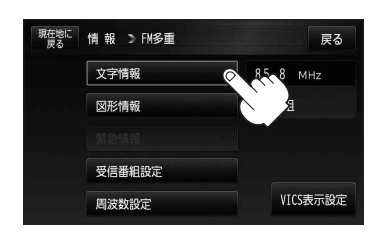

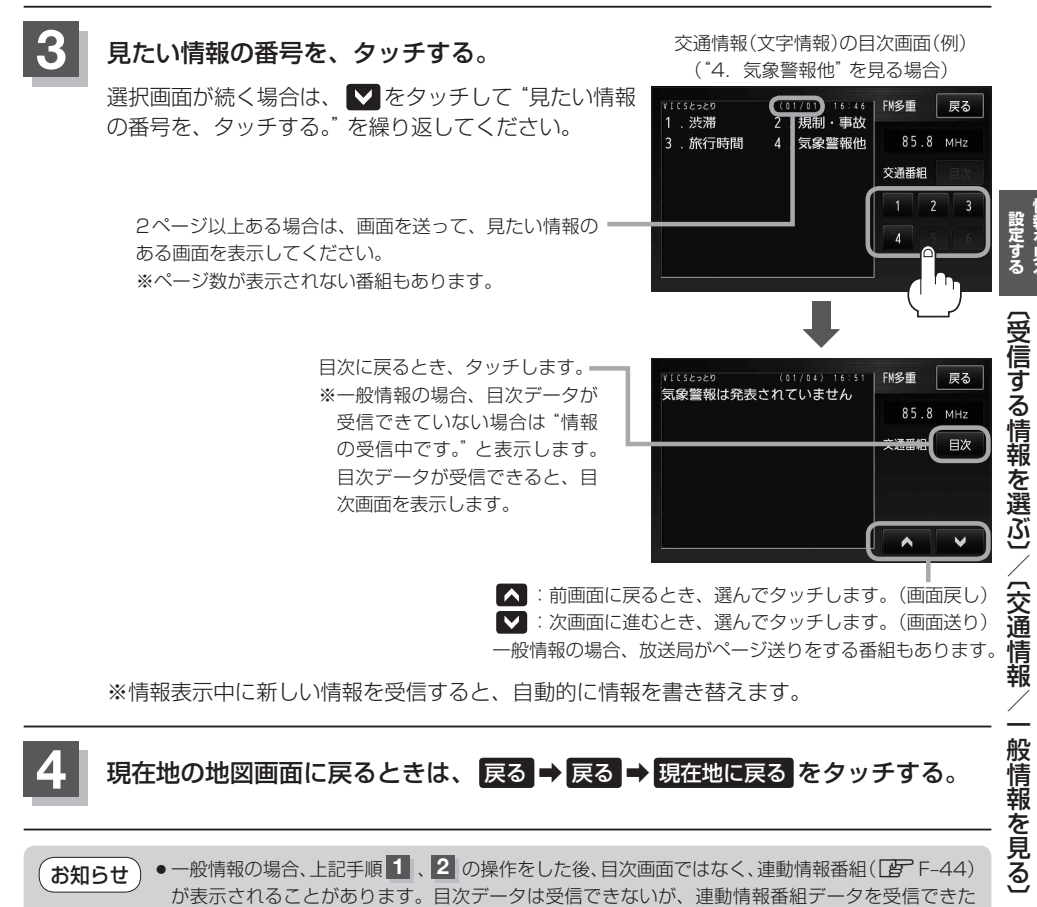

**現在地の地図画面に戻るときは、 戻る → 戻る → 現在地に戻る をタッチする。** 

● 一般情報の場合、上記手順 1 . 2 の操作をした後、目次画面ではなく、連動情報番組(IBT F-44) が表示されることがあります。目次データは受信できないが、連動情報番組データを受信できた 場合に表示されます。他の番組を見たい場合は、しばらくしてから、 目次 をタッチしてください。 ●表示内容は更新(変更)される場合があります。 お知らせ